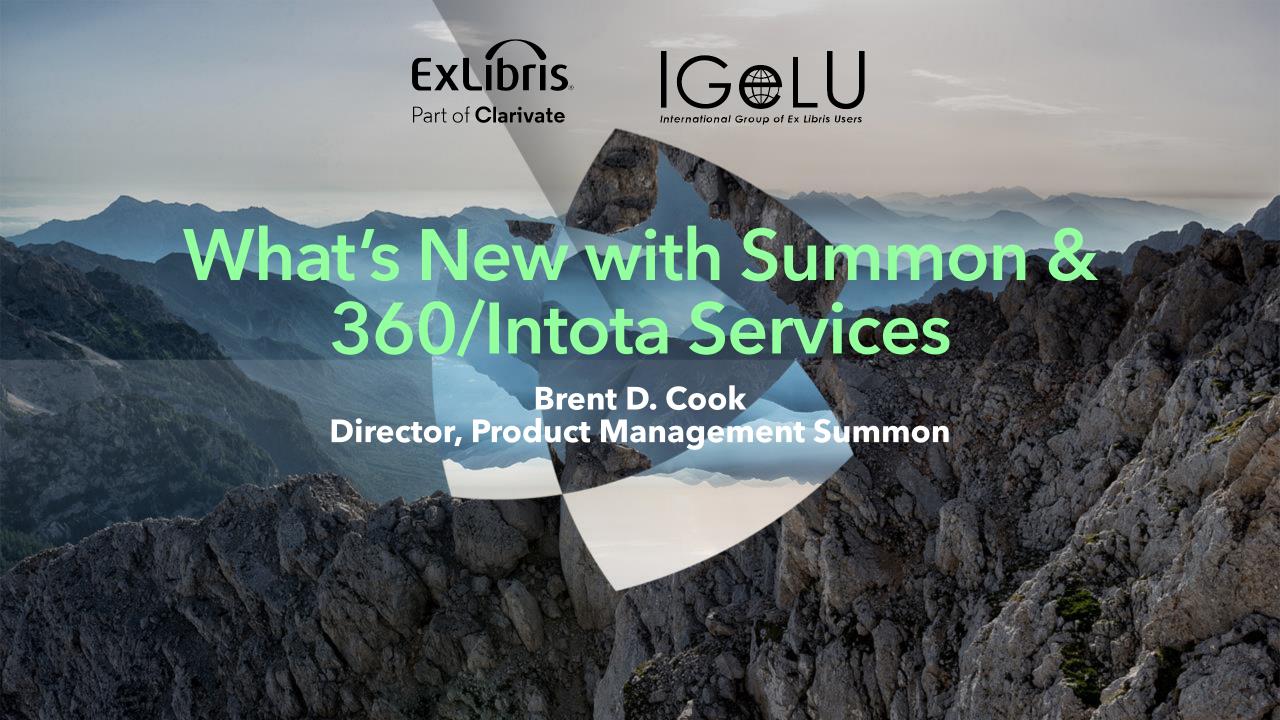

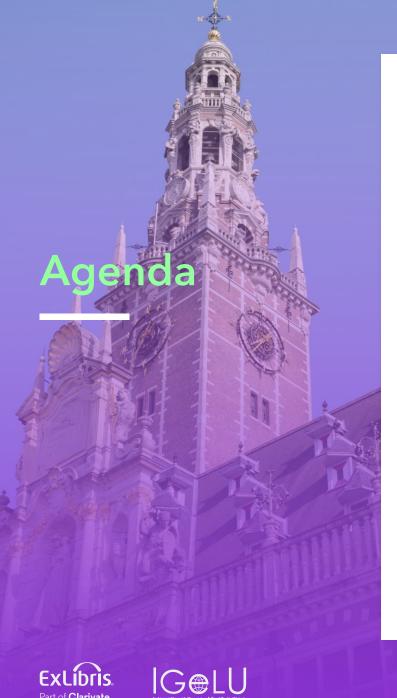

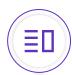

#### Summon

- Recent Accomplishments
- November Quarterly Release

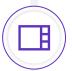

Highlights for CDI Development in 2023

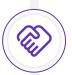

360 and Intota Services

• November Quarterly Release

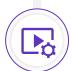

Upcoming Webinars and Community Involvement

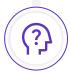

Questions?

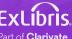

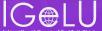

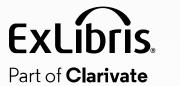

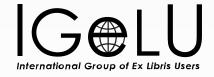

# **Summon Overview**

#### Planned Release Dates and Preview Environment

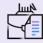

#### Quarterly Releases – include release notes and preview period

| February 1 | Preview January 18 |
|------------|--------------------|
| May 3      | Preview April 19   |
| August 2   | Preview July 19    |
| November 1 | Preview October 18 |

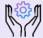

## **Maintenance Releases**

- First Wednesday of all other months
- No preview
- No release notes (unless it includes customer- or patron-facing functionality)

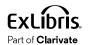

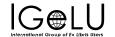

# **Summon Roadmap Highlights**

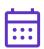

#### 2023 H1

- Advanced Search: Improve Search Box Layout
- Advanced Search: Updated Look and Feel Controls
- SAML for Saved Searches
- LTI Support for Summon
- Google Analytics 4 Support
- Mandatory sender e-mail field in Summon (NERS)

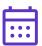

- Scopes for Summon Searches
- Improve the Quick Look Pane Layout (NERS)
- Display 5xx Fields in Quick Look (NERS)
- "Include matches in Full Text" to Search Suggestions (NERS)
- Ability to Customize Order of Elements in the Right Pane (NERS)
- Ability to match language settings of Summon with 360 Link (NERS)
- Prevent eBook and Computer File records from Merging (NERS)

- Data Quality Improvements
- Ongoing Analytics
- Accessibility

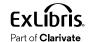

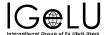

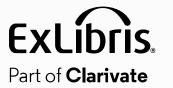

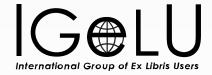

# Summon Recent Accomplishments

#### Sierra via Summon: SAML for Saved Searches

#### Ability to log into Saved Searches using SAML authentication

- Adds SAML integration to Saved Searches for Sierra via Summon institutions
- Allows for storage of Saved
   Searches on Summon Servers
- GDPR Compliant
- In addition to MS OneDrive and Google Drive logins

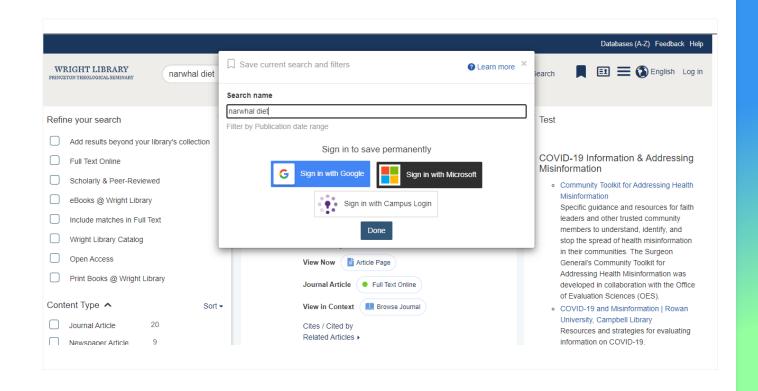

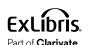

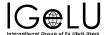

# **Google Analytics**

## **Support for Google Analytics 4**

- Improve reporting by updating Google Analytics to support current version
- Also includes Tag Manager Support
- Currently live

**Note:** Google support for legacy analytics ended July 1st, 2023

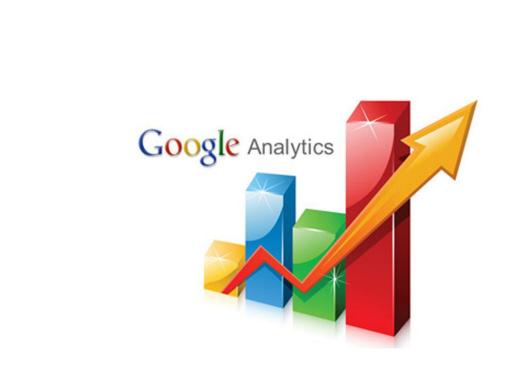

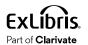

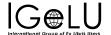

# Mandatory Sender Email Field in Summon

#### Provide the option for a sender's email for citations

- Allows institutions to add a field requesting the user's email address
- Address will be included in the body of the email to assist with follow up for staff, when needed
- Configurable as a required field by institution

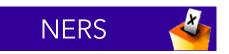

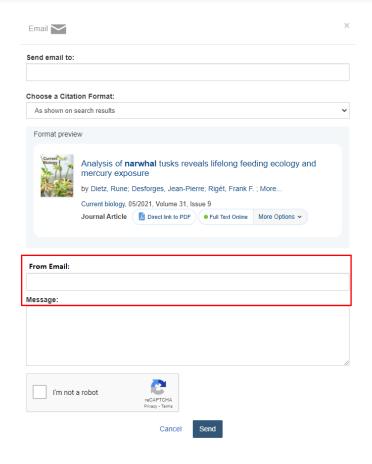

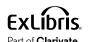

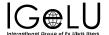

#### Allow users to 'pre-filter' their search, limiting to a specific group vs. searching the full catalog

- Create scopes, and prioritize display order when there are multiple scopes
- Limit to local records
- Limit by Content Type, Discipline, Language, New Records, and Time Period
- Add or remove resources by ISBN/ISSN to a search scope
- Add library locations to a search scope

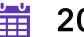

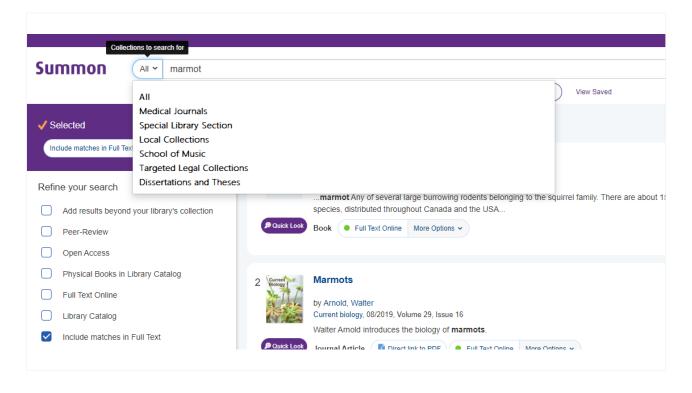

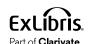

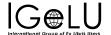

## Allow users to 'pre-filter' their search, limiting to a specific group vs. searching the full catalog

- Create scopes, and prioritize display order when there are multiple scopes
- Limit to local records
- Limit by Content Type, Discipline, Language, New Records, and Time Period
- Add or remove resources by ISBN/ISSN to a search scope
- Add library locations to a search scope

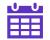

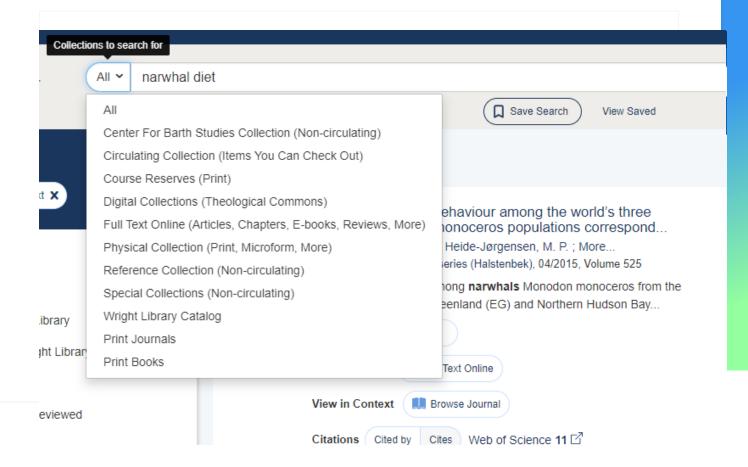

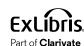

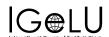

#### How to Configure Search Scopes for Summon

- Controls for Search Scopes is found in the Admin Console under Settings > Search Scopes
- Existing Scopes will appear at the top and can be enabled, disabled, edited, or deleted

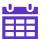

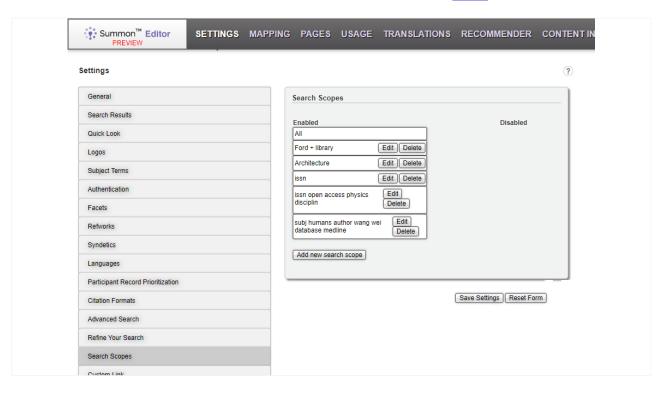

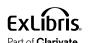

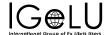

#### How to Configure Search Scopes for Summon

- To create a new Scope, click on the Add New Search Scope button at the bottom
- A form similar to the advanced search form will appear
- Fill out the Name (which will display in the Scope Dropdown on the search page) and Description (for your internal use)
- Complete the form and save to create a new scope

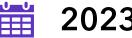

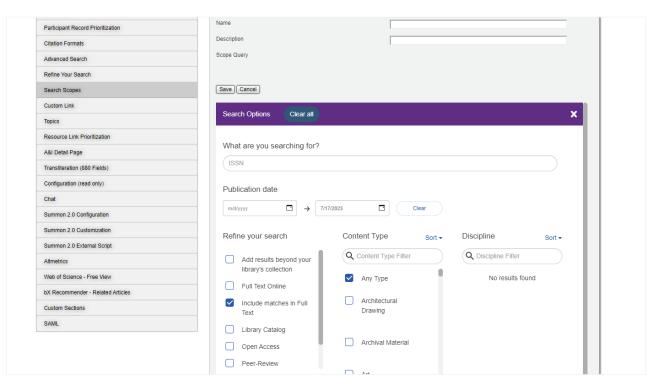

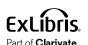

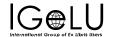

# Improve the Quick Look Pane Layout

#### A more flexile layout to accommodate various metadata

- Usefulness of Quick Look pane varies based on the amount and type of metadata available for display
- Adjust the layout so the Quick Look displays all information well regardless of what information is absent or present

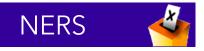

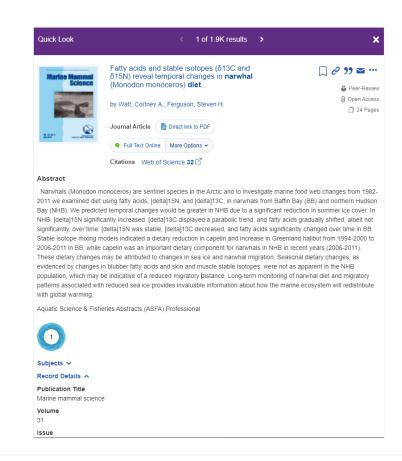

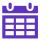

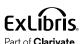

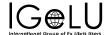

# Improve the Quick Look Pane Layout

#### How to Configure The Quick Look Pane

- You can manage some aspects of the Quick Look pane in the Admin Console, under Settings > Quick Look
- Set which elements are expanded or collapsed by default by dragging and dropping the Quick Look element into the appropriate column
- Be sure to save your settings

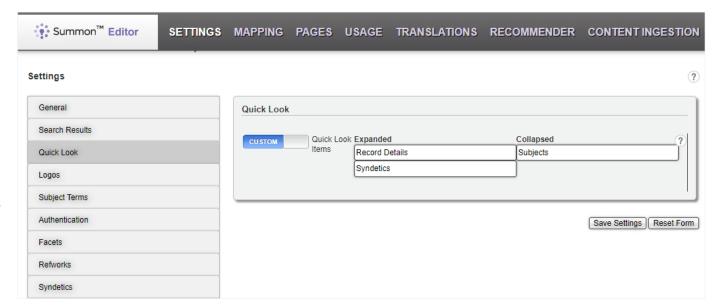

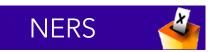

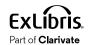

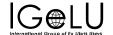

# "Include Matches in Full Text" to Search Suggestions

#### Improve the user experience on the Zero Results Page

- Add the ability to apply the "Include Matches in Full Text" facet via a link on the Zero Results Page
- Option will appear automatically if Include Matches in Full Text is set to on and the search does not already include Full Text facet

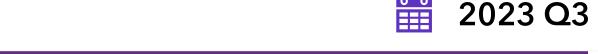

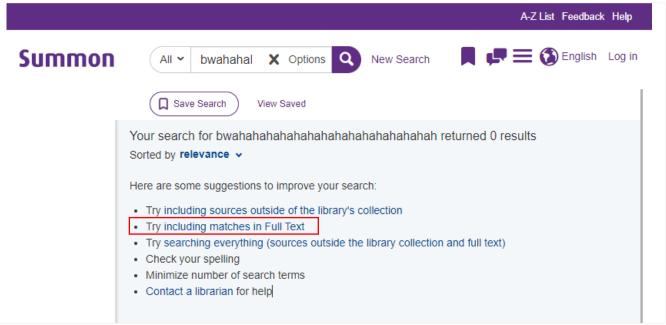

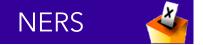

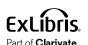

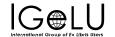

# "Include Matches in Full Text" to Search Suggestions

#### Appearance on Zero Results page is contextual

 Will only appear if Including Matches in Full Text is an option under Refine Your Search and the search doesn't already have it applied

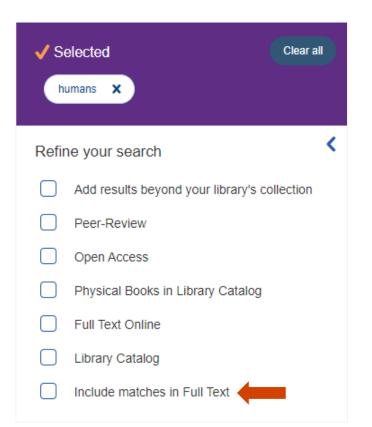

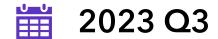

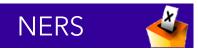

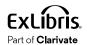

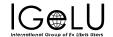

# "Include Matches in Full Text" to Search Suggestions

#### **How to Configure**

- Include Matches Full Text Default should be set to On
- The Include Matches Full Text
   Override facet should be enabled
- The link will appear on the Zero Results Page only if the facet isn't already applied

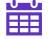

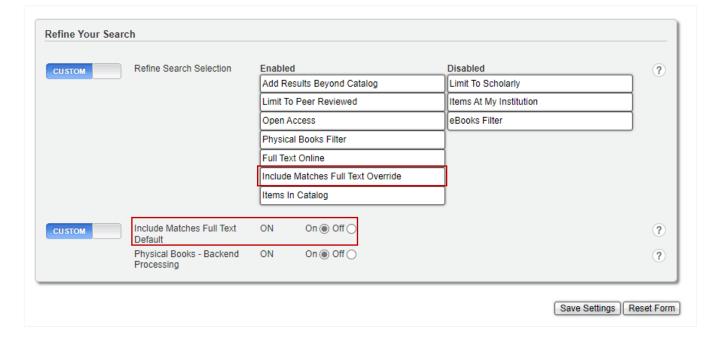

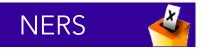

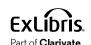

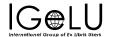

# Ability to Customize of Elements in the Right Pane

#### Improve the layout options for the right-hand pane

- Allow flexibility for number of results displayed by the Springshare Database Finder widget
- Allow institutions to determine order of display for Database Finder, custom panels, and Topic Explorer

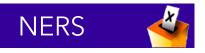

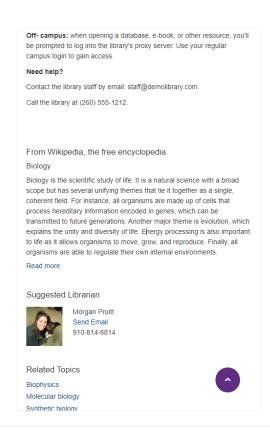

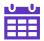

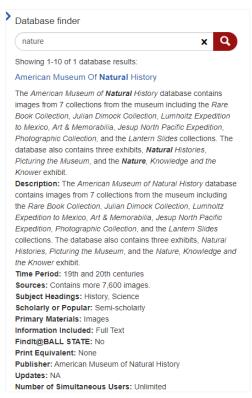

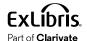

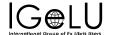

# Ability to Customize of Elements in the Right Pane

#### **How to Configure Order of Elements**

- Controls for the order of elements in the right pane can be found in the Admin Console, under Settings > Custom Sections
- In addition to the ability to configure the appearance of the More link and number of sections displayed before the link, you can now enable, disable and determine the order of the major elements

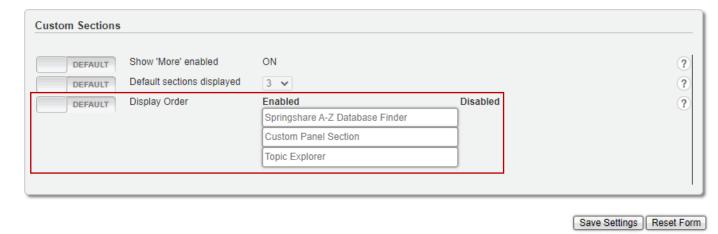

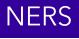

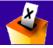

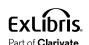

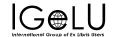

# Ability to Customize of Elements in the Right Pane

#### **How to Configure Database Finder**

- In the Admin Console, under Recommender > Springshare, in the section A-Z Database Settings
- You can now determine the number of results returned

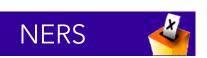

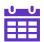

| A-Z Database settings                                                                                                    |                                                                                                    |
|----------------------------------------------------------------------------------------------------|----------------------------------------------------------------------------------------------------|
| The A-Z Database service requires an action more details.                                                                                  | ctive subscription. To be able to show the widget, Springshare API details are needed. See <u>Springshare help page</u>                                                               |
| After providing the API details, it might to<br>tool at the bottom of this page to see if the<br>When you find there are search results, y |                                                                                                    |
| Enable A-Z database search for every Summon query                                                                                          | On ○ Off ●                                                                                                    |
| Set default number of results displayed                                                                                                    | 10 🗸                                                                                                    |
| API URL                                                                                                    | Something like https://lgapi-{eu/us}.libapps.com/1.2                                                                                                    |
| Client ID                                                                                                    |                                                                                                    |
| Client secret key                                                                                                    |                                                                                                    |
| AZ Widget Browse URL                                                                                                    | Something like https://{name}.libguides.com/az.php, or a custom AZ URL                                                                                                    |
|                                                                                                    | Optional. If provided, the widget will display a line with the following text, including this URL: "Or 'click here' to browse by subject.". When left empty, this line will not show. |
| AZ Widget Proxy URL                                                                                                    | Something like https://myproxy.institution.com/?url=                                                                                                    |
|                                                                                                    | Optional. If provided, database URLs that have 'enable_proxy' configured, will be prefixed by the contents of this field                                                              |
|                                                                                                    | Make sure it includes '?url=' (or equivalent for your proxy solution), so the proxied URL will look like 'https://myproxy.institution.com/?url=https://database.com/id/12345'.        |
| Test credentials                                                                                                    | First verify the SpringShare credentials.                                                                                                    |
| Save settings                                                                                                    | Save the provided credentials for future use                                                                                                    |

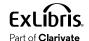

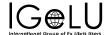

# Warning to Save Changes

#### How to Configure Database Finder-k

If you make changes on an Admin Console page and navigate away before saving, you'll now get a warning that prompt you to save before leaving

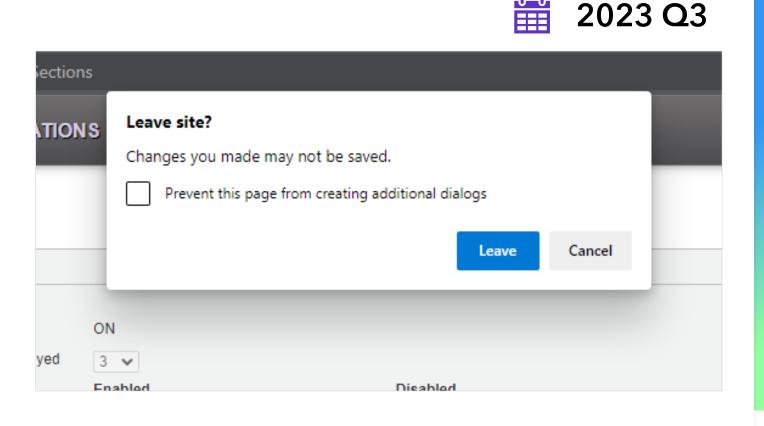

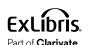

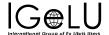

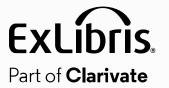

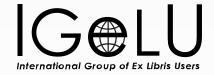

# November Quarterly Release

# **Display 5xx Note Fields in Summon**

#### Allow institution to add 5xx note fields to Quick Look

- O Display both a label for and the value in the field for a result
- If the field is blank, it and its label should not be displayed
- \* Display of fields may require mapping and content processing and require implementation assistance by Ex Libris for each institution

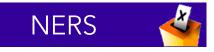

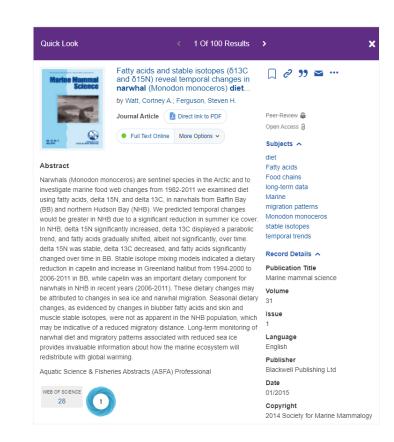

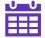

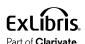

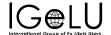

# Ability to Match Language Settings of Summon with 360 Link

#### Ensure language parameter is passed from Summon to 360 Link

 Language set by the user in the Summon user interface will also be applied in 360 Link to maintain the selected language

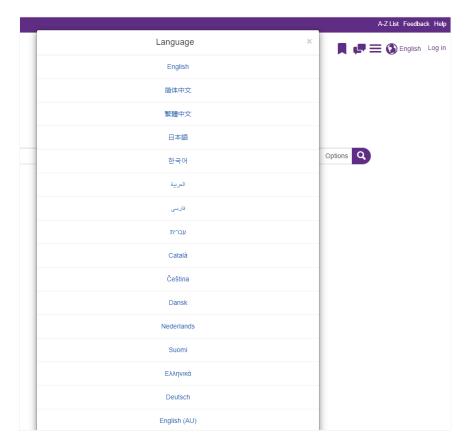

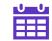

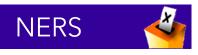

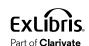

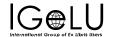

# Prevent eBook and Computer File Records from Merging

#### Ensure language parameter is passed from Summon to 360 Link

- Prevent Computer File records to merge with any other Content Type
- Only allow Computer File type records to merge with each other

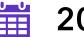

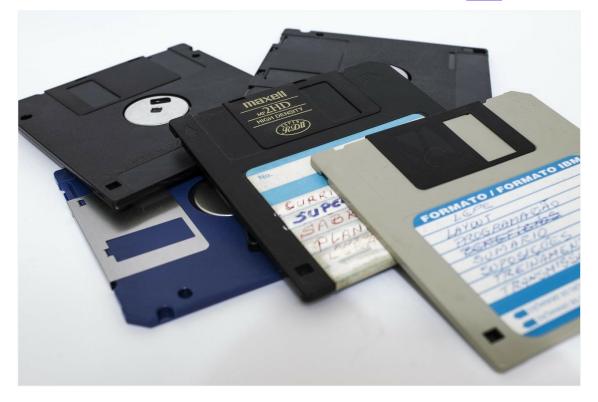

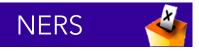

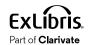

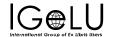

## **Other**

# Ongoing **Improvements**

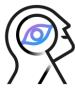

Accessibility

Analytics

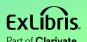

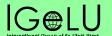

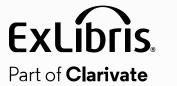

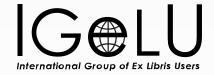

# **CDI Improvements**

# **CDI Data Quality and Rights enhancements**

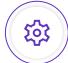

#### **CDI Rights Processing**

• Reduce to 24 - 30 hours average

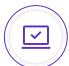

#### **Data quality**

- Improve consistency of language and publication date fields
- Better identification of book reviews
- Improve OA-handling, with the addition of Unpaywall as an indexed collection

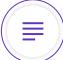

#### Bigger, longer term data projects

- Addition of secondary resource types for CDI
- Connect author names to ORCIDs (possibly other IDs) and normalize the author name
- Separate keywords and (normalized) subjects

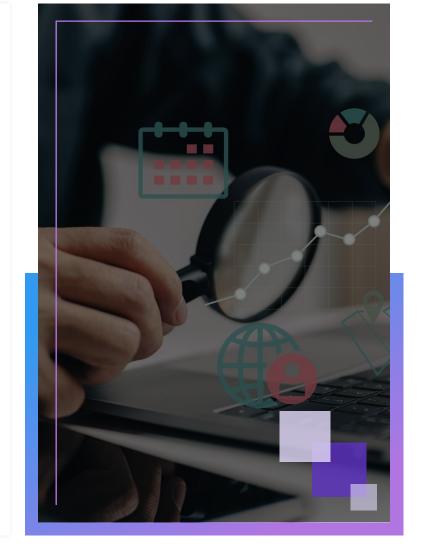

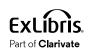

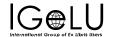

# **Search and Ranking**

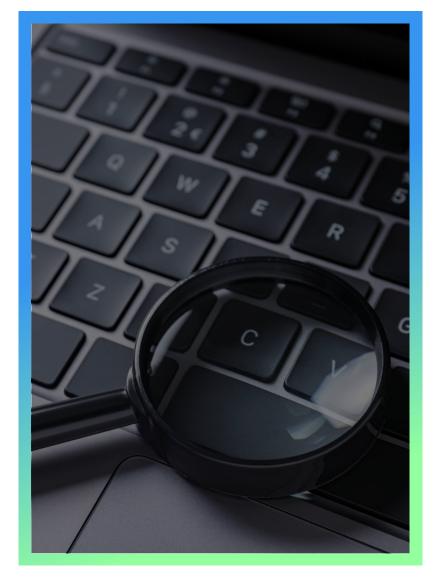

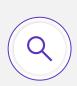

#### Known item search enhancement with Al

Use of an Al-based tool to identify and parse citations for more accurate results

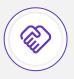

Support of Melingo (Hebrew Search Plugin) in CDI

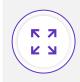

Ongoing enhancements based on feedback and new content

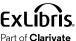

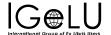

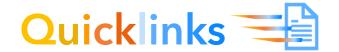

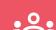

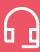

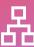

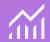

| Adding more content providers is 2023 priority           |
|----------------------------------------------------------|
| Now with <b>39</b> supported providers                   |
| Over <b>16,304 collections</b> with 1.56 billion records |
| Linking success rates - <b>99%</b>                       |

| Provider + *                                       | Content - +                                                                                                    | Type of Quicklink (PDF/HTML) + *                                                        |
|----------------------------------------------------|----------------------------------------------------------------------------------------------------|-----------------------------------------------------------------------------------------|
| ACM Digital Library                                | Al                                                                                                    | FOF                                                                                     |
| Confer                                             | Al                                                                                                    | HTML                                                                                    |
| ProQuest                                           | All Content excluding eBooks on the ProQuest<br>Platform: https://www.groguest.com                                              | HTML (in most cases a link to download the POF full be<br>is included with the article) |
| SAGE Publications                                  | Journal sunder https://journal.sasgegub.com                                                                                     | POF, HTML                                                                               |
| Springer Nature                                    | Journalisand Socks under https://link.apringer.com                                                                              | POF, HTML                                                                               |
| Whey-Stational                                     | Journalisand Socksunder<br>https://online/oranjunie/scom                                                                        | POF, HTML                                                                               |
| Sicone                                             | Journals Content under https://bloone.org                                                                                       | FOF                                                                                     |
| IOP Publishing                                     | Al                                                                                                    | FOF                                                                                     |
| National Library of Medicine                       | Contant which is part of PubMed Central collection<br>under https://www.ncbi.nim.nih.gov                                        | PDF, HTML                                                                               |
| New England Journal of Medicine                    | Content under https://www.nejm.org                                                                                              | POF, HTML                                                                               |
| frenii                                             | Journal and Socks under https://www.emersid.com/                                                                                | POF, HTML                                                                               |
| Credo Raference                                    | Content under https://search.credore/erence.com/                                                                                | POF, HTML                                                                               |
| Triens                                             | All journal content besides conference proceedings under https://www.thieme-connect.de/produc_mals/journals                     | PDF, HTML                                                                               |
| ere                                                | Content under https://lees.piore/ees.org                                                                                        | HTML                                                                                    |
| Many Ann Liebert, Inc.                             | Journal cunder https://www.lebertpub.com/                                                                                       | POF, HTML                                                                               |
| SPIE .                                             | Content under https://www.spledigita/fbrany.org/                                                                                | POF, HTML                                                                               |
| University of Chicago Press                        |                                                                                                    | PDF, HTML                                                                               |
| Royal Society Publications                         | Content under https://royalsocietypublishing.org                                                                                | POF, HTML                                                                               |
| Project MUSE                                       | Journals and Socks under https://muss./hu.edu/                                                                                  | Journale (PDF, HTML) Socks (HTML)                                                       |
| JSTOR                                              | Journal's Content under https://www.jstonorg/                                                                                   | PDF, HTML                                                                               |
| American inetitute of Aeronautics and Astronautics | Journale, Standarde, Proceedings, Sooks<br>under https://brc.alas.org/                                                          | Journals, Standards, Proceedings (FDF, HTML) Socks (HTML)                               |
| Alexander Street                                   | Al                                                                                                    | HTML                                                                                    |
| Taylor & Francis                                   | Al                                                                                                    | PDF, HTML                                                                               |
| Snepple Publishers                                 | Al                                                                                                    | FOF                                                                                     |
| World Scientific Publishing                        | Journals                                                                                                    | FOF                                                                                     |
| Cambridge University Press                         | Journals, Socia                                                                                                    | HTML                                                                                    |
| American Chemical Society                          | Journals, Socia                                                                                                    | POF, HTML                                                                               |
| 高等教育出版社 (Higher Education Press)                   | Journals                                                                                                    | HTML                                                                                    |
| American Society for Microbiology                  | Journals                                                                                                    | POF, HTML                                                                               |
| INFORMS                                            | Al                                                                                                    | POF, HTML                                                                               |
| Establingh University Press                        | Journaleunder https://www.euggubilehing.com/                                                                                    | POF, HTML                                                                               |
| Harmattan                                          | Socia                                                                                                    | HTML                                                                                    |
| C'Relity Media, inc                                | Socia                                                                                                    | HTML                                                                                    |
| USPTO                                              | Published applications and issued gatents available under<br>https://ppubs.septogov/pubssebago/static/pages/ppubs<br>basic.html | FOF                                                                                     |

https://knowledge.exlibrisgroup.com/Summon/Product\_Documentation/Searching\_in\_The\_Summon\_Service/Search\_Results/Summon%3A\_ Quicklinks Provider List

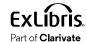

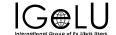

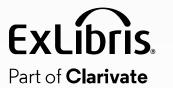

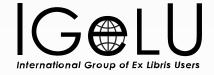

# 360 and Intota: the Idea Exchange Edition

# **2023 Roadmap Highlights**

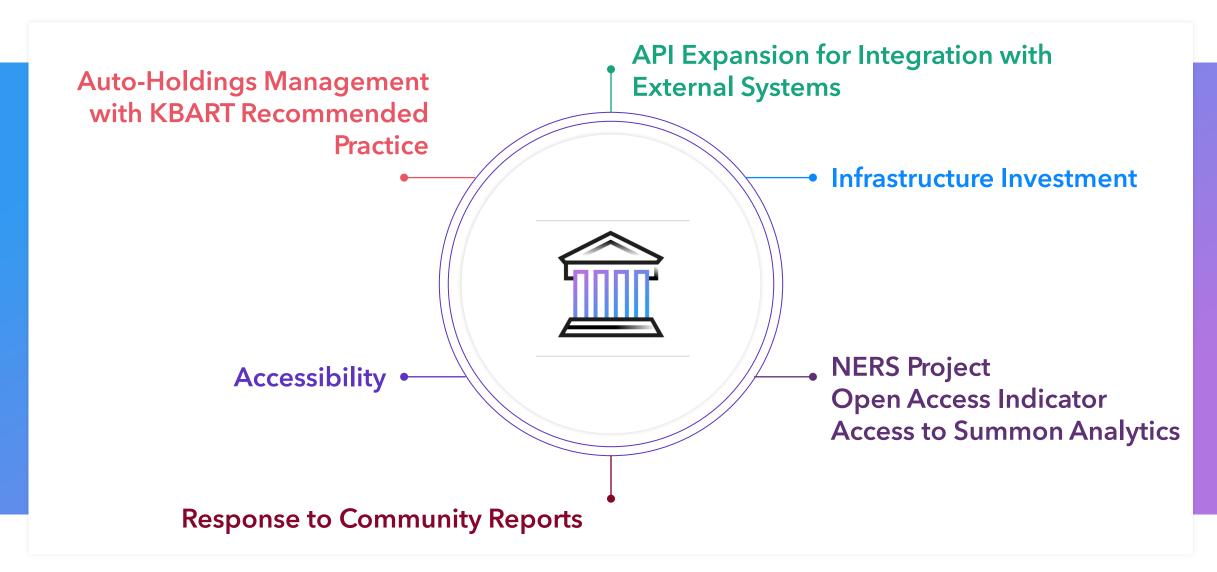

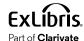

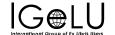

# **Quarterly Release Dates**

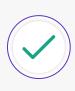

February 1

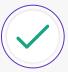

May 3

August 2

November 1

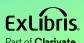

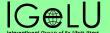

# Q3: Idea Exchange

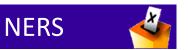

Auto-Holdings Management with Taylor & Francis is live!

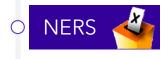

Open Access indicators for databases and titles

Add non-admin permission and link to Summon Analytics in 360 Client Center and Intota

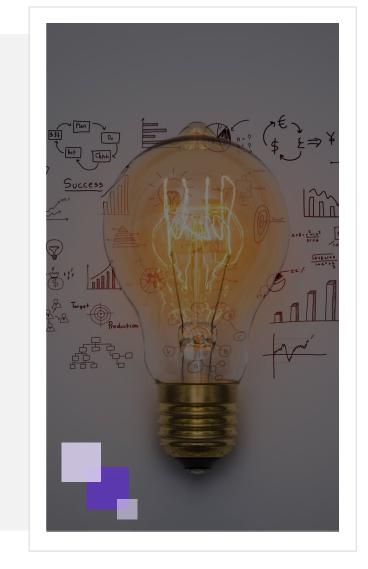

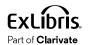

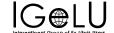

# eBook Auto-Holdings for Taylor & Francis

- You can now configure auto-holdings management for ebook titles in **Taylor & Francis eBooks A-Z** (JTX)
- Weekly updates Saturday/Sunday
- Ex Libris calls a T&F API endpoint and retrieves a KBART-formatted file of your holdings

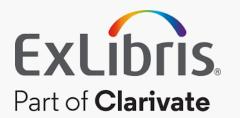

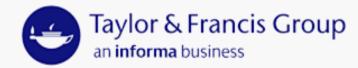

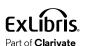

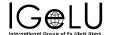

### 360 Configuration: Database Details

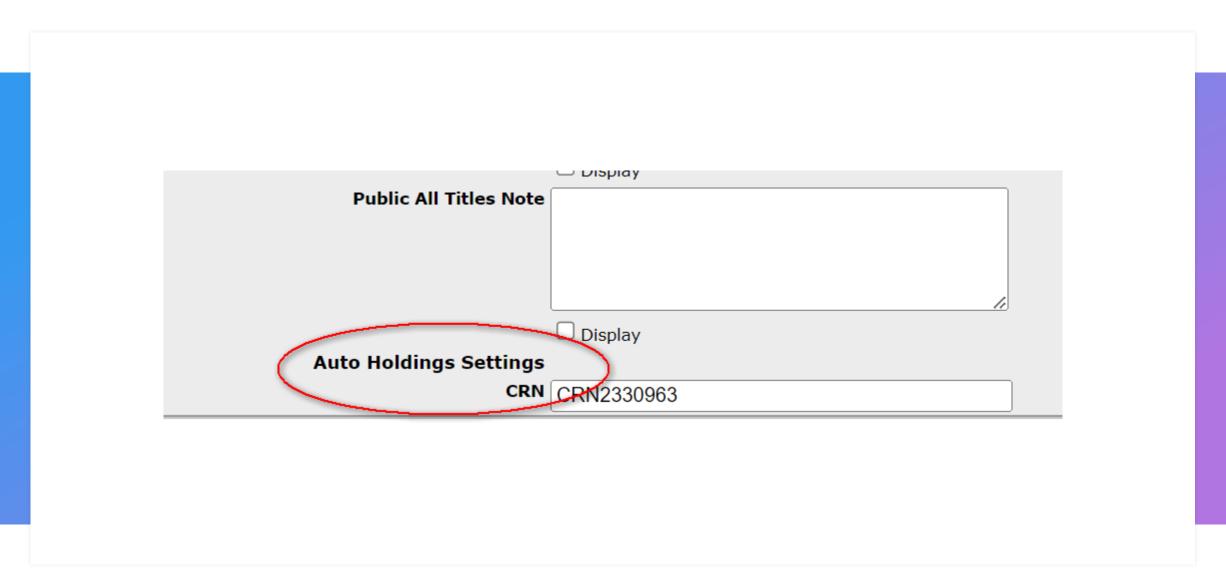

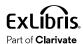

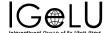

#### **Intota Configuration: Database Details**

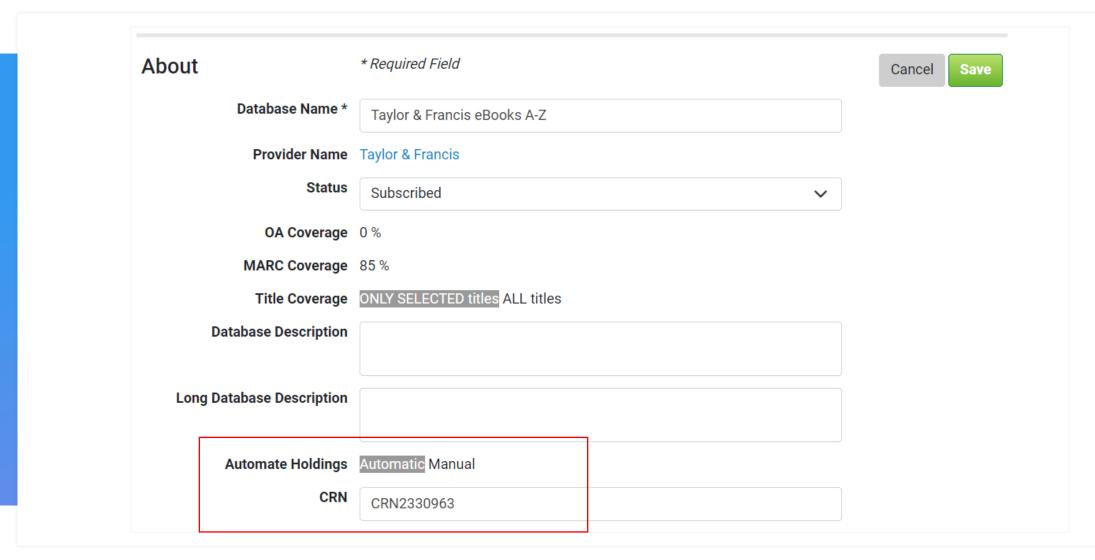

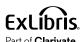

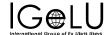

#### **Open Access Indicators for Databases and Titles**

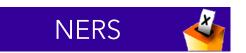

- Quickly and easily identify Open Access resources in the 360 KB!
  - Open Access coverage % displays in search results and Data Management (360) or Databases list (Intota)
  - Open Access coverage % displays on the database details page
  - · Open Access indicator displays on the titles list and at the individual title level

Ulrich's is the information source

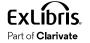

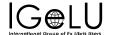

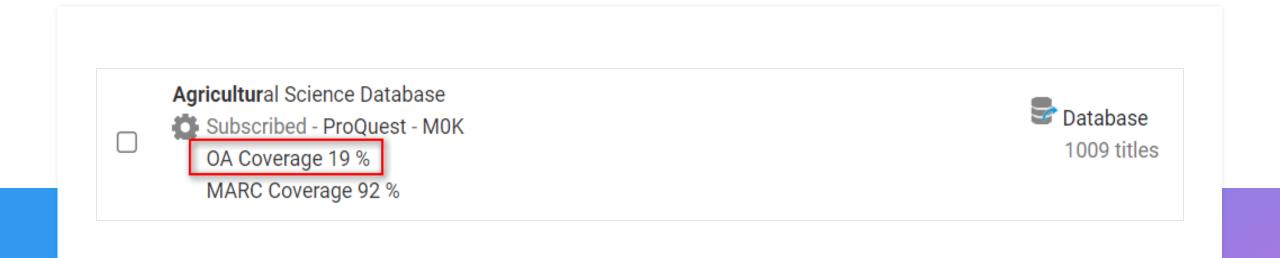

Percentage of titles in database that are marked OA

Search results

Subscribed databases list

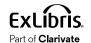

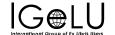

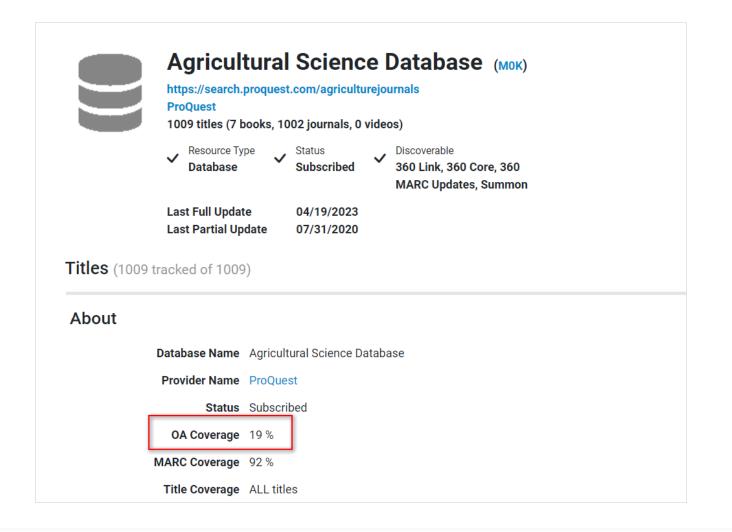

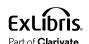

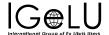

| Title ♦                                               | Identifier | Туре     | Status     | Date(s)                  | Custom Date | OA 🌲 | Collection More |        |
|-------------------------------------------------------|------------|----------|------------|--------------------------|-------------|------|-----------------|--------|
| ACTA AGRICULTURAE SLOVENICA                           | 1581-9175  | eJournal | Subscribed | 08/01/2007 to 12/31/2013 |             | Yes  | View D          | etails |
| Acta Agronómica                                       | 0120-2812  | eJournal | Subscribed | 01/01/2004 to present    |             | Yes  | View D          | etails |
| Acta biológica colombiana                             | 0120-548X  | eJournal | Subscribed | 01/01/2004 to present    |             | Yes  | View D          | etails |
| Acta biologica Cracoviensia                           | 0001-5296  | eJournal | Subscribed | 01/01/2010 to present    |             | Yes  | View D          | etails |
| ACTA BOTANICA CROATICA                                | 0365-0588  | eJournal | Subscribed | 01/01/2011 to 07/31/2019 |             | Yes  | View D          | etails |
| Acta Facultatis Xylologiae Zvolen res Publica Slovaca | 1336-3824  | eJournal | Subscribed | 07/01/2013 to present    |             |      | View D          | etails |
| Acta Scientiarum Polonorum. Formatio Circumiectus     | 1644-0765  | eJournal | Subscribed | 01/01/2014 to 01/31/2018 |             | Yes  | View D          | etails |
| Acta Scientiarum. Agronomy                            | 1679-9275  | eJournal | Subscribed | 01/01/2015 to present    |             | Yes  | View D          | etails |
| Acta scientiarum. Animal sciences                     | 1806-2636  | eJournal | Subscribed | 01/01/2015 to present    |             | Yes  | View D          | etails |
| ADVANCES IN ANIMAL BIOSCIENCES                        | 2040-4700  | eJournal | Subscribed | 04/01/2010 to 04/30/2020 |             |      | View D          | etails |

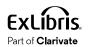

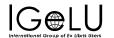

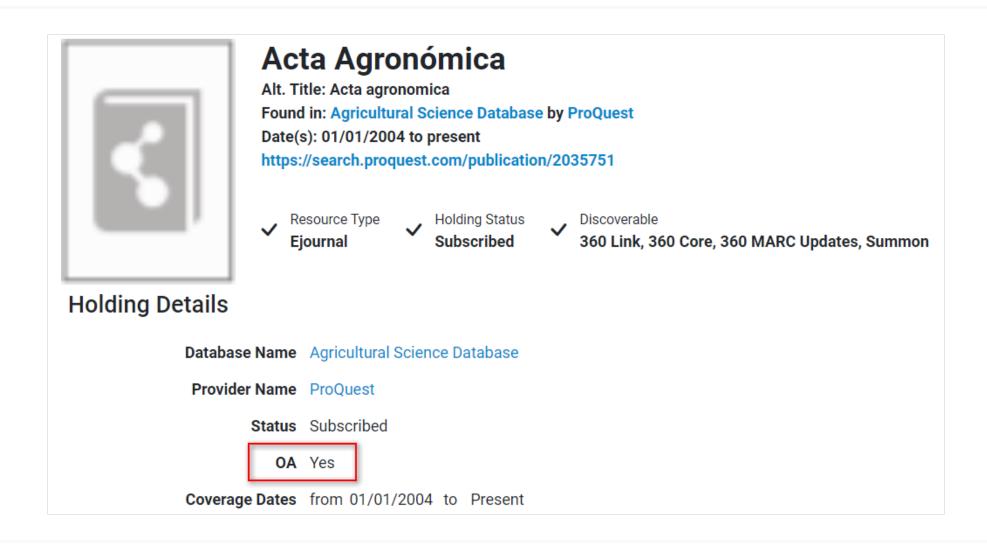

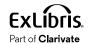

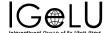

#### **Non-Admin Link to Summon Analytics**

Assign independent permission to users so they can only access Summon Analytics directly from 360

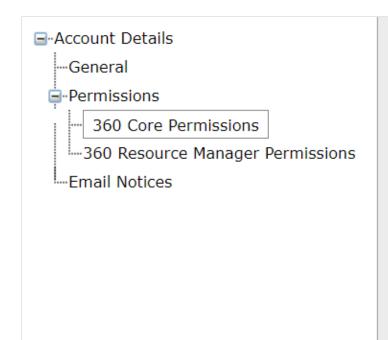

Statistics Tools View 360 Link Customization View/Edit Data Management View/Edit Data On Demand View/Edit Date Format View/Edit E-Journal Portal Customization View/Edit **Summon Customization None** Summon Usage Statistics View/Edit Library Accounts View/Edit Library Information View/Edit **Local Holdings Management** View/Edit 360 Search Customization View/Edit Knowledgebase Notifications View/Edit Display Full Details In View Changes View/Edit

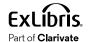

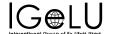

#### Non-Admin Link to Summon Analytics

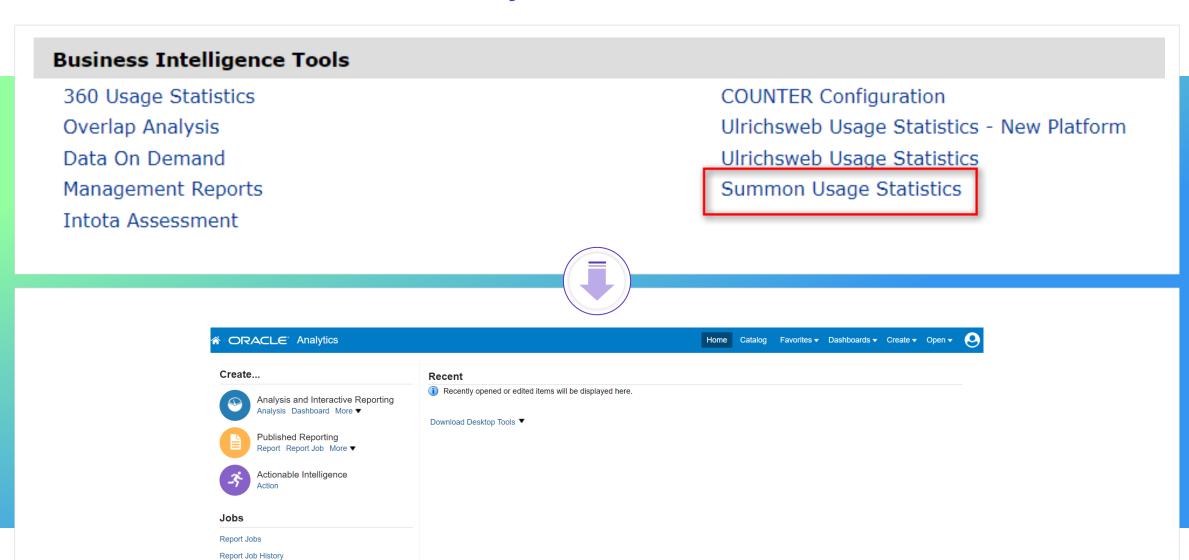

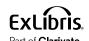

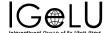

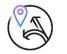

### What's Next in 2023?

- Auto-Holdings Management with Springer
- Add Open Access indicators to Management Reports

- Full release of the 360 Admin API to retrieve:
  - Providers, databases, and holdings
  - Databases and holdings by provider
  - All holdings
- Summon Analytics link in Intota

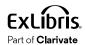

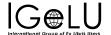

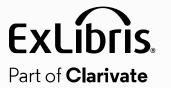

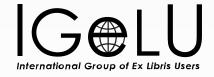

# **Community Engagement**

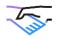

#### **Community Engagement**

- Planning for 2024 Roadmap already underway
- Ways you can get involved
  - Idea Exchange
  - NERS voting

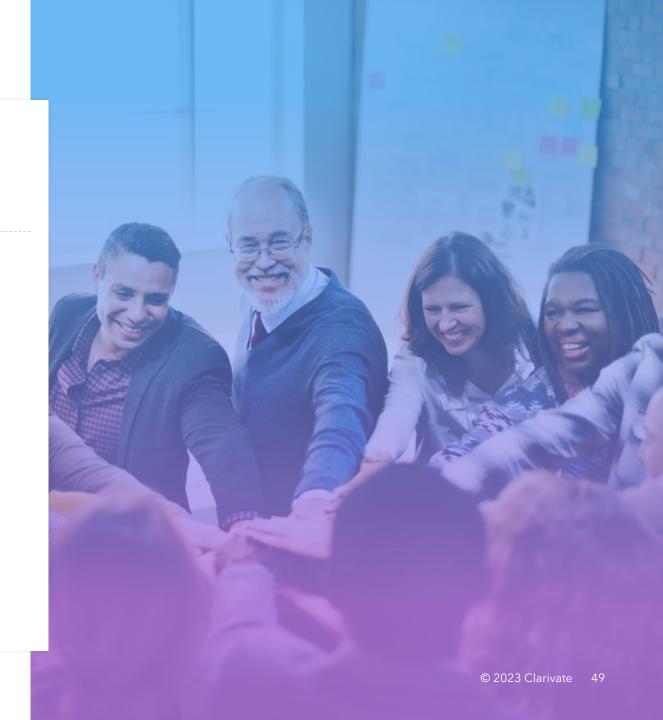

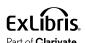

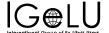

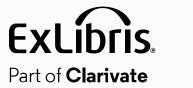

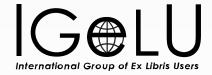

## Questions?

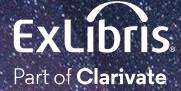

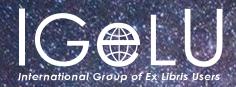

## Thank You!

**Brent.Cook@clarivate.com** 

#### **About Clarivate**

Clarivate is the leading global information services provider. We connect people and organizations to intelligence they can trust to transform their perspective, their work and our world. Our subscription and technology-based solutions are coupled with deep domain expertise and cover the areas of Academia & Government, Life Sciences & Healthcare and Intellectual Property. For more information, please visit <u>clarivate.com</u>

#### © 2023 Clarivate

Clarivate and its logo, as well as all other trademarks used herein are trademarks of their respective owners and used under license.